#### ANALYSE DES SÉRIES TEMPORELLES AVEC

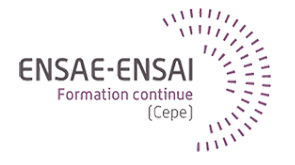

### 6 - Compléments

Alain Quartier-la-Tente

#### Objectifs de cette séquence

• Présenter quelques compléments sans exercice associé

#### <span id="page-2-0"></span>Sommaire

#### **1. [Régresseurs externes et TBATS](#page-2-0)**

1.1 [Régresseurs externes classiques](#page-3-0)

#### **2. [Modèles ECM](#page-23-0)**

#### <span id="page-3-0"></span>Régresseurs externes classiques

Dans certaines méthodes (régression linéaire, ARIMA, etc. mais pas ETS) permettent de rajouter des régresseurs externes qui peuvent aider à l'analyse/prévision

- polynômes sur les dates (e.g. tendance linéaire) (on peut s'aider de forecast::tslm())
- indicatrices sur la périodicité (avec variable de contraste) :
	- Sur les jours de la semaine
	- Sur les mois/trimestres
- Régresseurs JO :
	- On compte le nombre de lundis, mardis, . . . dans le mois et on construit des variables contraste (en faisant des éventuels regroupement)
	- Régresseurs sur les jours fériés (éventuellement regroupés avec dimanches) + éventuels effets graduels (notamment fêtes mobiles)

#### Régresseurs de Fourier

Lorsque la périodicité est trop élevée ou lorsqu'il y plusieurs saisonnalités, ajouter des indicatrices peut être trop coûteux.

Solution : ajouter des variables sinusoïdales aux fréquences étudiées !

$$
\cos\left(\frac{2k\pi}{m}\right) \quad \sin\left(\frac{2k\pi}{m}\right) \quad \text{ avec } 0 < k < m
$$

Généralement  $k \ll m$  lorsque m est grand

- Pour séries mensuelles :  $m = 12$
- Pour les séries hebdomadaires m = 365*.*25*/*7 ≃ 52
- Pour les séries journalières  $m = 365.25$  pour saisonnalité annuelle, m = 365*.*25*/*12 ≃ 30 pour saisonnalité mensuelle.

# TBATS (1)

Une transformation de Box-Cox est utilisée :

$$
y_t^{(\lambda)} = \begin{cases} \frac{y_t^{\lambda} - 1}{\lambda} & \text{if } \lambda \neq 0\\ \log(y_t) & \text{if } \lambda = 0 \end{cases}
$$

Ensuite un modèle avec Trigonometric seasonality, ARMA errors, Trend and Seasonal components est calculé : c'est tout ce que l'on a vu dans les précédents cours.

Voir ?forecast::tbats()

# TBATS (2)

$$
\begin{cases}\ny_t^{(\lambda)} = I_{t-1} + \phi b_{t-1} + \sum_{i=1}^T s_{t-m_i}^{(i)} + d_t \text{ and } d_t \sim \text{ARMA}(p, q) \\
I_t = I_{t-1} + \phi b_{t-1} + \alpha d_t \\
b_t = \phi b_{t-1} + \beta d_t\n\end{cases}
$$

$$
\begin{cases}\ns_t^{(i)} = \sum_{j=1}^{k_i} s_{j,t}^{(i)} \\
s_{j,t}^{(i)} = s_{j,t-1}^{(i)} \cos \omega_j + s_{j,t-1}^{*(i)} \sin \omega_j + \gamma_1^{(i)} d_t \\
s_{j,t-1}^{*(i)} = s_{j,t-1}^{(i)} \sin \omega_j + s_{j,t-1}^{*(i)} \cos \omega_j + \gamma_2^{(i)} d_t\n\end{cases} \text{ and } \omega_j = \frac{2\pi j}{m_i}
$$

Notation : TBATS(omega*,* p*,* q*,* phi*, <* m1*,* k1 *>, ..., <* mJ*,* kJ *>*) avec

- $omega =$  paramètre de Box-Cox
- $(p, q) = ARMA(p, q)$
- $\bullet$  phi = paramètre d'amortissement
- m1*, ...,* mJ les périodicités et k1*, ...,* kJ le nombre de termes de fourrier

**6 - Compléments 6 / 34**

# TBATS (3)

library(forecast) tbats(USAccDeaths)

TBATS(1, {0,0}, -, {<12,5>})

 $Call:$  tbats( $y = USAccDeaths$ )

```
Parameters
  Alpha: 0.5950012
  Gamma-1 Values: -0.01207202
  Gamma-2 Values: 0.01159708
Seed States:
           [,1]
 [1,] 9357.62824
 [2,] -999.76784
 [3,] 279.84741
 [4,] -193.88870
 [5,] 143.51408
                    6 - Compléments 7 / 34
```
 $\mathbf{B}$   $\mathbf{B}$  -35.59289

#### Analyse des données haute fréquence

Pour les séries à haute fréquence (hebdomadaires, journalières, horaires, etc.)

- Les effets calendaires peuvent être relativement importants (notamment les jours feriés)
- On peut utiliser des modèles avec des régresseurs externes (e.g. fourrier)
- TBATS
- On peut combiner des modèles  $STL + ETS$  ou ARIMA sur série désaisonnalisée

Voir https://otexts.com/fpp2/weekly.html et https://otexts.com/fpp3/weekly.html pour des exemples

### Exemples (1)

```
library(forecast);library(ggplot2);library(patchwork)
y <- fpp2::gasoline
autoplot(y, main = "Essence")
```
Essence

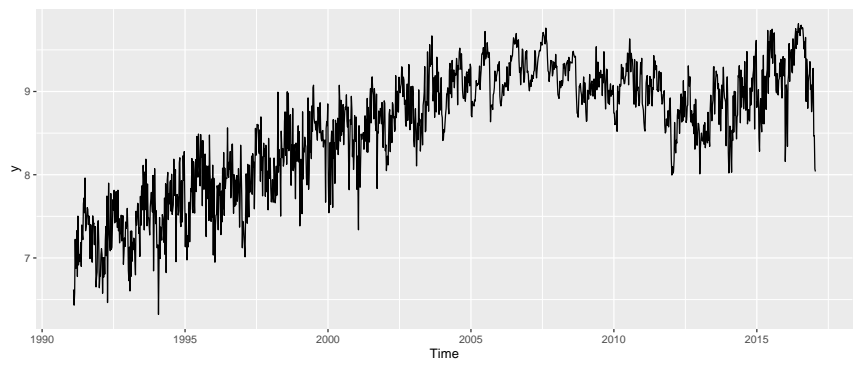

# Exemples (2)

frequency(y)

[1] 52.17857

ggseasonplot(y, polar = TRUE)

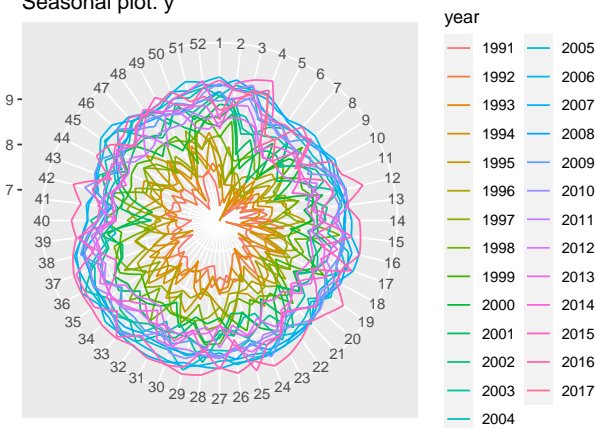

Seasonal plot: y

Week

**6 - Compléments 10 / 34**

### Exemples (3)

# Saisonnalité annuelle et mensuelle : tbats  $\le$  tbats(y, seasonal.periods =  $c(365.25/7, 365.25/12/7))$ arima fourier  $\leq$  auto.arima(y, seasonal = FALSE, xreg = fourier(y,K=5)) tbats

TBATS(1, {0,0}, 0.8, {<4.35,6>, <52.18,1>})

Call: tbats( $y = y$ , seasonal.periods =  $c(365.25/7, 365.25/12/7))$ 

Parameters Alpha: 0.2350472 Beta: -0.03474354 Damping Parameter: 0.800008 Gamma-1 Values: -0.0002755258 6.336552e-05 Gamma-2 Values: 5.566591e-05 5.769457e-05

Seed States:

[,1] [1,] 6.949478933 [2,] 0.021926676 [3,] -0.030850684 [4,] 0.006212825 [5,] -0.009773578

 $\mathbf{f}$ ,  $\mathbf{f}$  or  $\mathbf{f}$  or  $\mathbf{f}$  and  $\mathbf{f}$  $L$  $I$ ,  $J$   $V$ ,  $V$  $V$  $V$  $V$  $V$  $V$  $V$  $V$  $V$ 

#### Exemples (4)

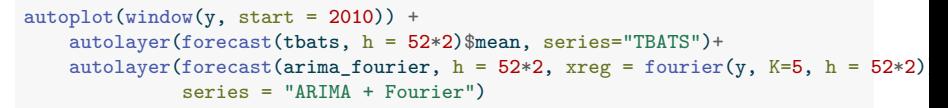

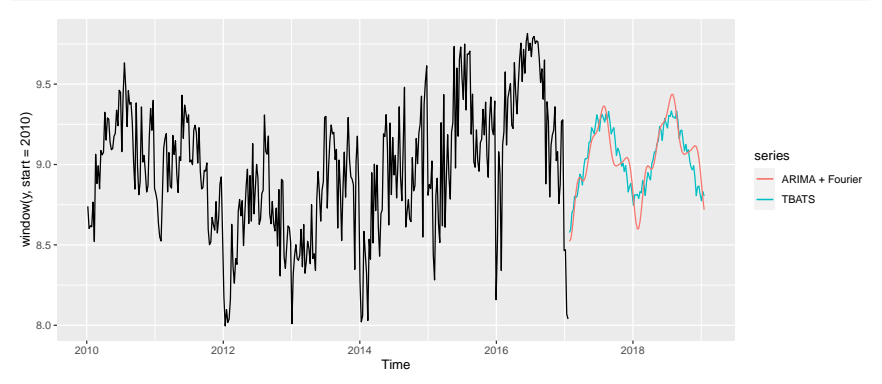

#### Exemples analyse de  $K(1)$

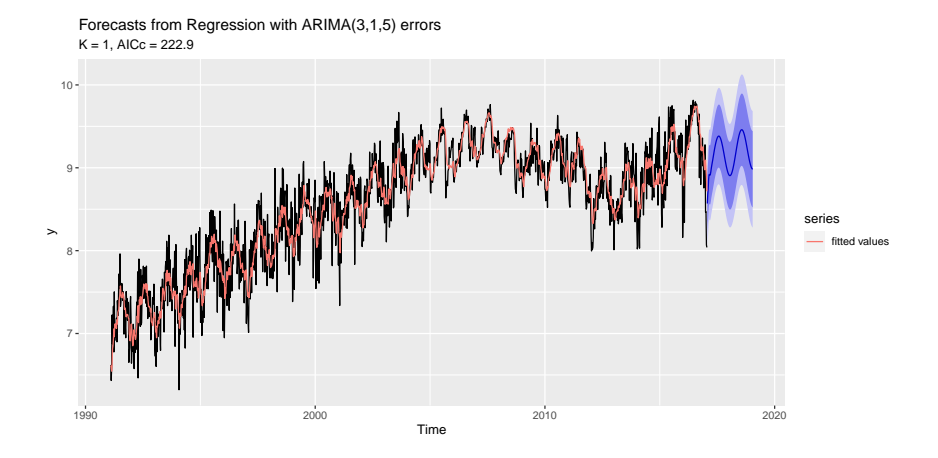

#### Exemples analyse de  $K(2)$

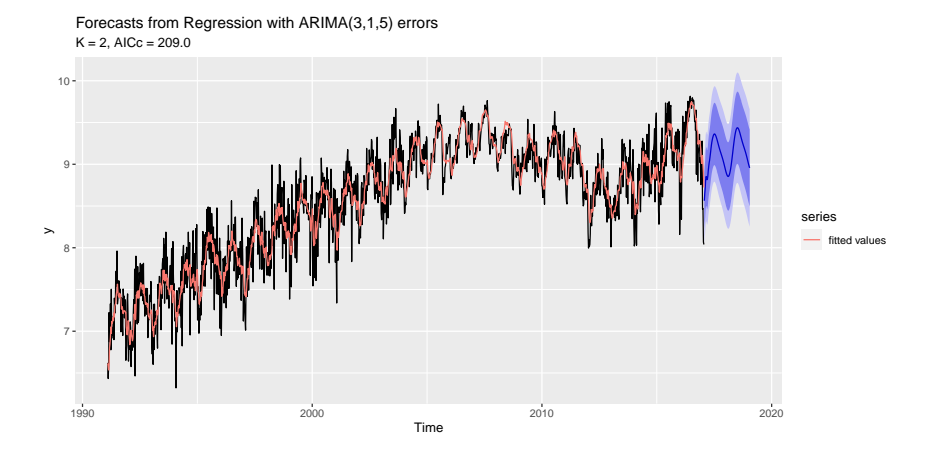

#### Exemples analyse de  $K(3)$

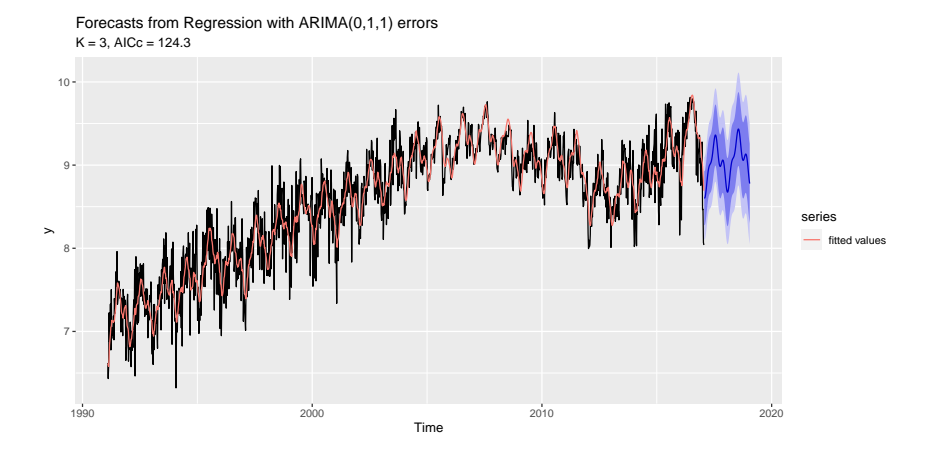

## Exemples analyse de  $K(4)$

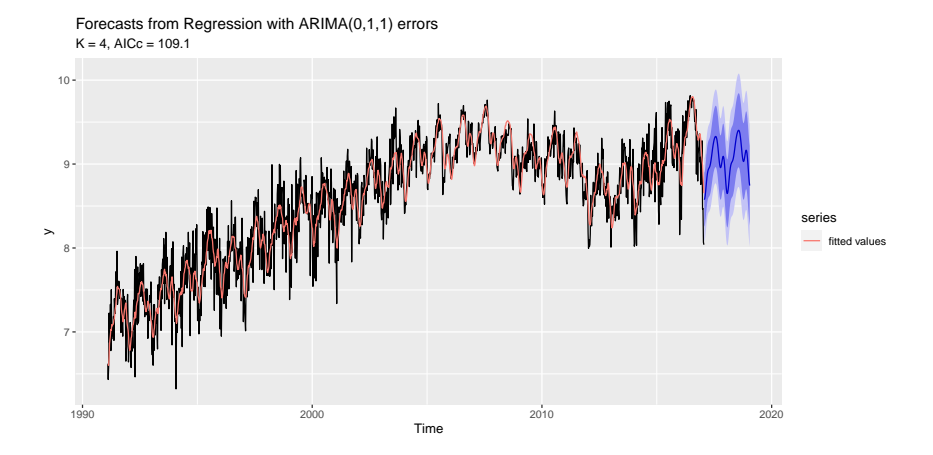

#### Exemples analyse de  $K(5)$

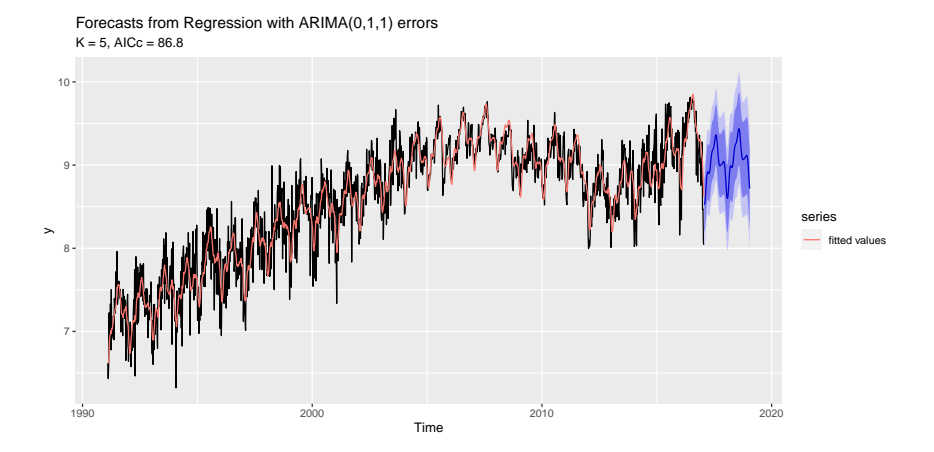

#### Exemples analyse de  $K(6)$

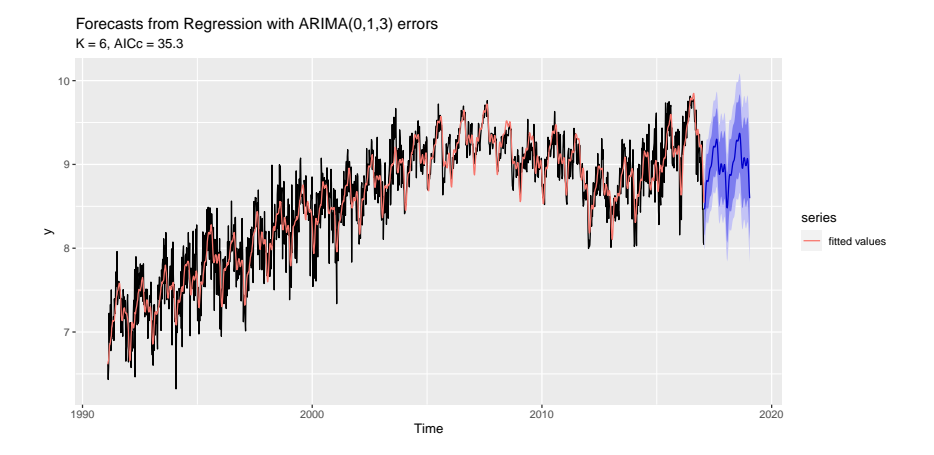

### Exemples analyse de  $K(7)$

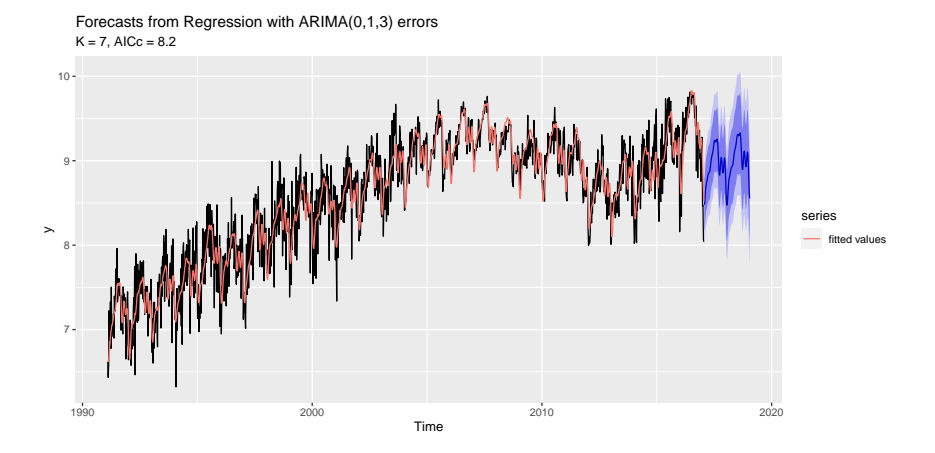

#### Exemples analyse de  $K(8)$

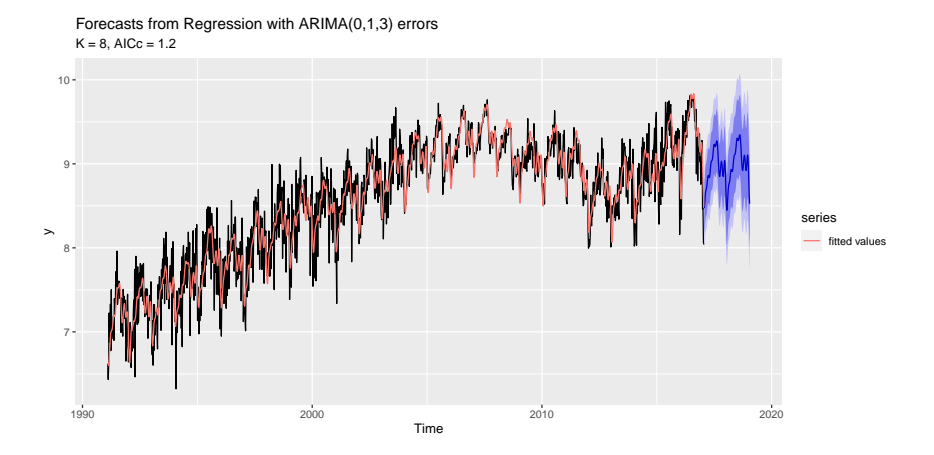

#### Exemples analyse de  $K(9)$

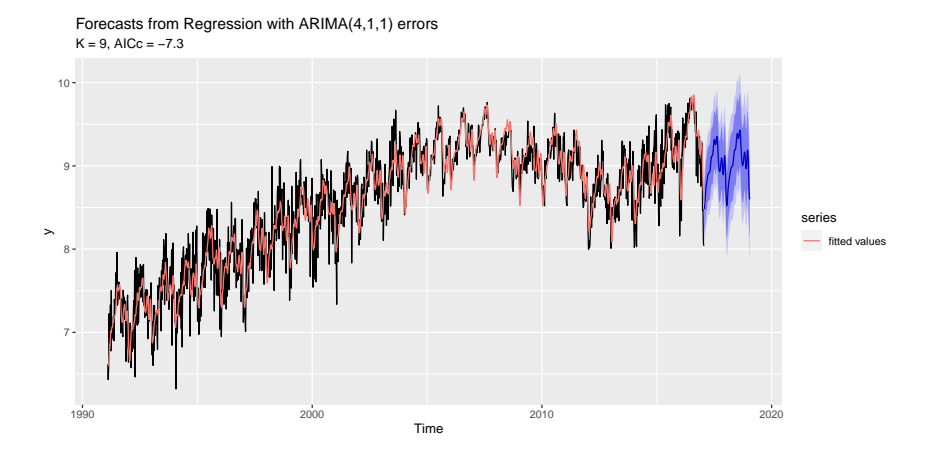

#### Exemples analyse de  $K(10)$

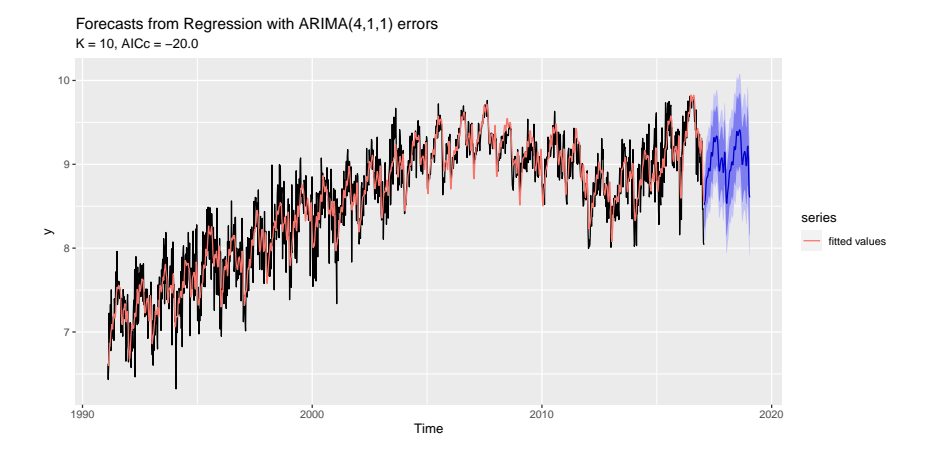

# <span id="page-23-0"></span>Sommaire

#### **1. [Régresseurs externes et TBATS](#page-2-0)**

#### **2. [Modèles ECM](#page-23-0)**

**6 - Compléments 23 / 34**

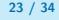

### Modèles ECM

Les modèles à correction d'erreur (ECM) permettent de mettre en relation deux variables  $x_t, y_t$  non-stationnaires qui partagent la même tendance stochastique. Modèle suivant est utilisé :

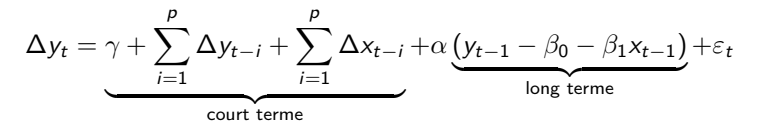

Peut s'estimer par double MCO : long terme puis court terme sur les résidus. On peut s'aider de dynlm::dynlm() ou utiliser le package ecm.

Pour que le modèle soit valide il faut que y<sub>t−1</sub> − *β*<sub>0</sub> − *β*<sub>1</sub>x<sub>t−1</sub> soit stationnaire : on peut faire un test de racine unité sur les résidus ou appliquer le test de Johansen (urca::ca.jo).

Généralement *α <* 0 : s'interprète comme une force de rappel.

### Exemple (1)

```
# install.packages("PepperPrice")
library(urca);library(dynlm);library(forecast);library(ggplot2)
data("PepperPrice", package = "AER")
# On passe au log pour analyser les différences comme des évolutions
data_pepper <- log(PepperPrice)
autoplot(data_pepper) / autoplot(diff(data_pepper))
```
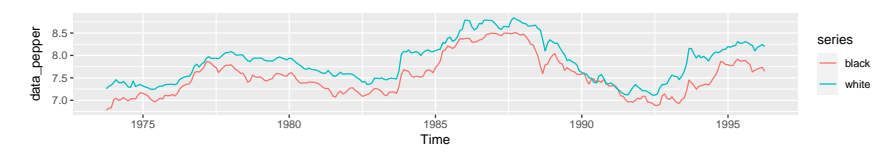

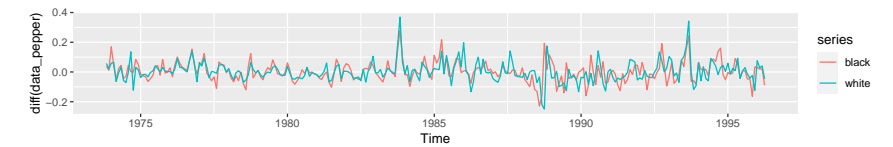

#### Exemple (2)

```
# Séries sont dites I(1) :
# Elles ne sont pas stationnaires
tseries::kpss.test(data_pepper[,"black"])
```

```
KPSS Test for Level Stationarity
```

```
data: data pepper[, "black"]
KPSS Level = 0.60007, Truncation lag parameter = 5, p-value = 0.02263tseries::kpss.test(data_pepper[,"white"])
```
KPSS Test for Level Stationarity

```
data: data_pepper[, "white"]
KPSS Level = 0.61733, Truncation lag parameter = 5, p-value = 0.02106# Mais les séries différenciées le sont
tseries::kpss.test(diff(data_pepper[,"black"], 1))
```
### Exemple (3)

```
KPSS Test for Level Stationarity
```

```
data: diff(data_pepper[, "black"], 1)
KPSS Level = 0.15877, Truncation lag parameter = 5, p-value = 0.1tseries::kpss.test(diff(data_pepper[,"white"], 1))
```
KPSS Test for Level Stationarity

```
data: diff(data pepper[, "white"], 1)
KPSS Level = 0.13062, Truncation lag parameter = 5, p-value = 0.1# Le test de Johansen doit se lire de manière croissante avec r
# r=0 signifie qu'il n'y a pas de relation de co-intégration
# si on le rejette (test > valeurs critiques), on regarde le test suivant
# Dans notre cas il n'y a que deux tests car on a que deux variables
# Le test est plus général pour les cas où l'on fait des VECM
# (potentiellement plusieurs relations de cointegration)
# Ici on conclut qu'il y a bien relation de cointegration
summary(ca.jo(data_pepper))
```
## Exemple (4)

#### ###################### # Johansen-Procedure # ######################

Test type: maximal eigenvalue statistic (lambda max) , with linear trend

```
Eigenvalues (lambda):
[1] 0.04923322 0.01262841
```
Values of teststatistic and critical values of test:

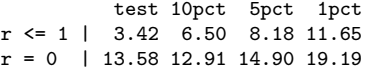

Eigenvectors, normalised to first column: (These are the cointegration relations)

black.l2 white.l2 black.l2 1.0000000 1.000000

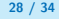

# Exemple (5)

```
white.l2 -0.8904272 -6.177004
Weights W:
(This is the loading matrix)
           black.l2 white.l2
black.d -0.07423986 0.001970073
white.d 0.02088163 0.002811481
# On estime la relation de long-terme
lm_l t <- lm_l(black \sim white, data = data_pepper)
resid_lt <- ts(residuals(lm_lt), start = start(data_pepper),
              frequency = frequency(data_pepper))
autoplot(resid_lt)
```
# Exemple (6)

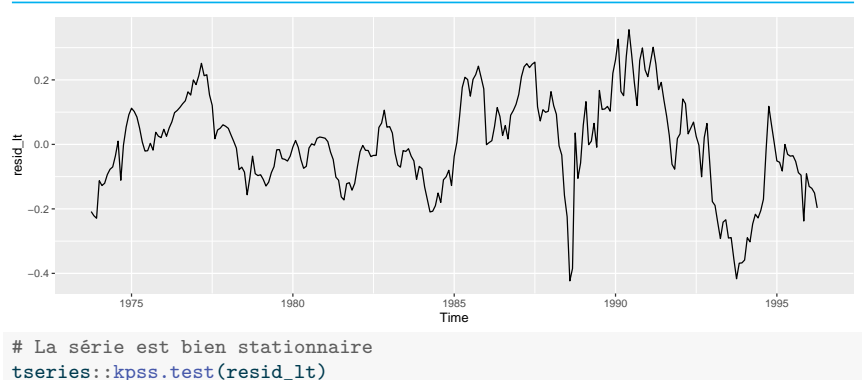

```
KPSS Test for Level Stationarity
```

```
data: resid_lt
KPSS Level = 0.23504, Truncation lag parameter = 5, p-value = 0.1
```
## Exemple (7)

```
# Rmq il y a quelques points atypiques que l'on pourrait corriger
# en ajoutant par exemple des indicatrices
# On peut aussi utiliser la fonction forecast::tsoutliers() pour les repérer
# En reprenant le code disponible ici
# https://robjhyndman.com/hyndsight/tsoutliers/ :
autoplot(tsclean(resid lt), series="clean", color='red', lwd=0.9) +
    autolayer(resid_lt, series="original", color='gray', lwd=1) +
   geom_point(data = tsoutliers(resid_lt) %>% as.data.frame(),
               aes(x=time(resid lt)[index], y=replacements), col='blue')
```
## Exemple (8)

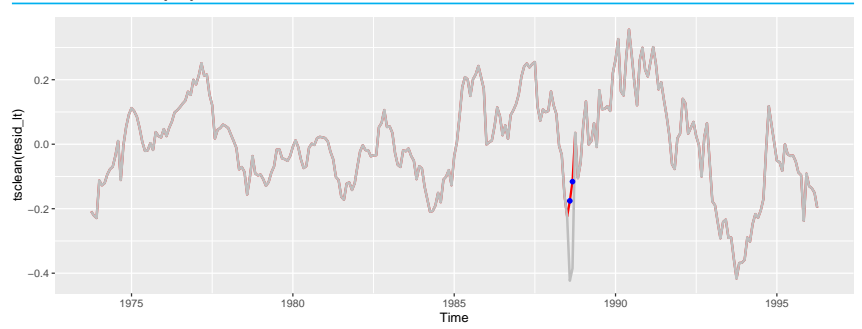

```
data <- ts.union(data_pepper, resid_lt)
colnames(data) <- c(colnames(data_pepper), "long_term")
# On a bien une force de rappel négative
summary(
    dynlm(diff(black, 1) ~ ~ lag(diff(black, 1), -1) +
             \text{lag}(\text{diff}(\text{white}, 1), -1) +
             lag(long-term, -1), data = data)
)
```
#### Exemple (9)

```
Time series regression with "ts" data:
Start = 1973(12), End = 1996(4)Ca11:dynlm(formula = diff(black, 1) \sim lag(diff(black, 1), -1) + lag(diff(white,
    1), -1) + \text{lag}(\text{long-term}, -1), \text{data} = \text{data})Residuals:
     Min 1Q Median 3Q Max
-0.200930 -0.035547 -0.005632 0.028757 0.228076
Coefficients:
                       Estimate Std. Error t value Pr(>|t|)
(Intercept) 0.001830 0.003876 0.472 0.63724
lag(diff(black, 1), -1) 0.327341 0.069431 4.715 3.92e-06 ***
lag(diff(white, 1), -1) 0.051700 0.069819 0.740 0.45966
lag(long_term, -1) -0.072551 0.027006 -2.686 0.00768 **
---
Signif. codes: 0 '***' 0.001 '**' 0.01 '*' 0.05 '.' 0.1 ' ' 1
```
# Exemple (10)

Residual standard error: 0.06345 on 265 degrees of freedom Multiple R-squared: 0.144, Adjusted R-squared: 0.1343 F-statistic: 14.86 on 3 and 265 DF, p-value: 5.698e-09